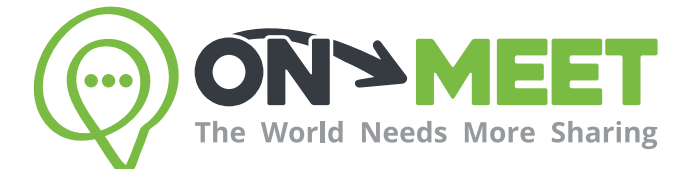

## Guía de Usuario

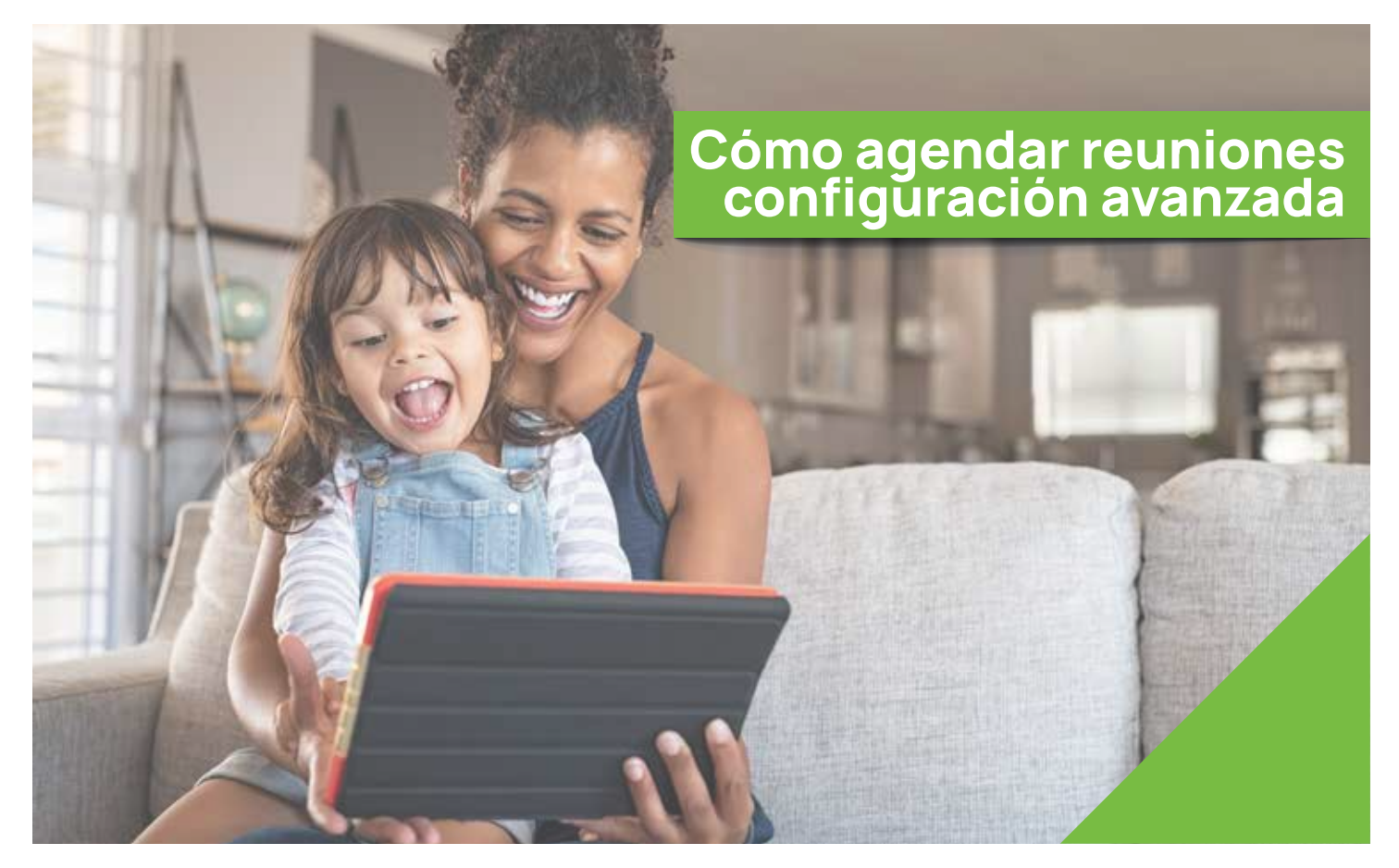

## Reúnete con quien<br>tú quieras cuando tú quieras

Fácil, Privado, Seguro y Gratis.

www.on-meet.com

Presiona **Configuración Avanzada** para acceder a mas opciones de la reunión

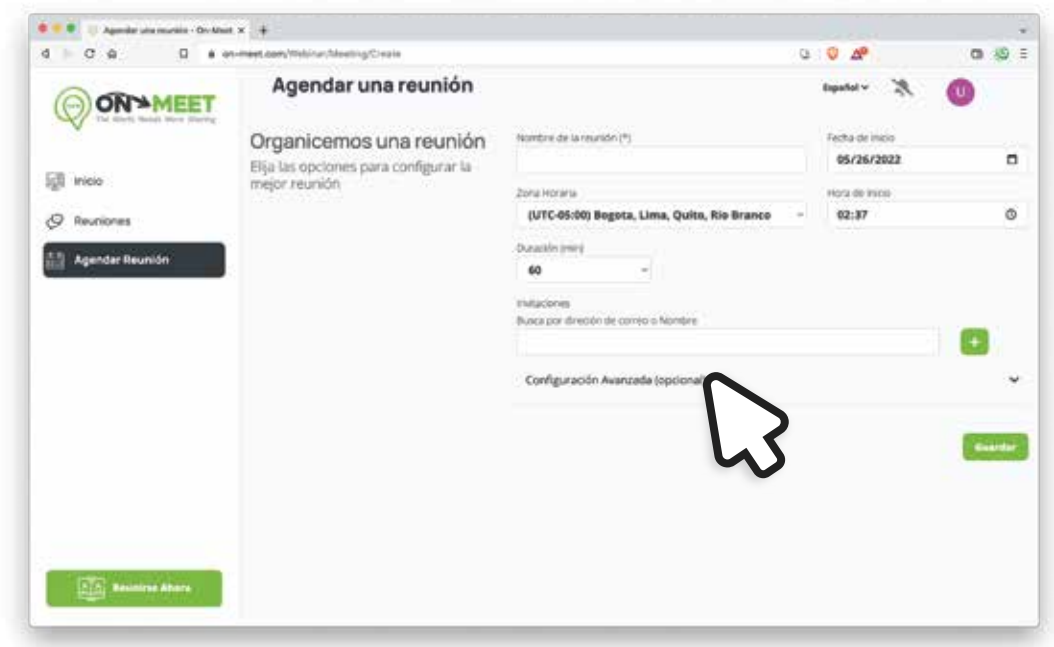

Estas opciones sirven para cuando los participantes entren a la reunión con la cámara apagada, los participantes pueden prender la cámara en cualquier punto después de entrar 2

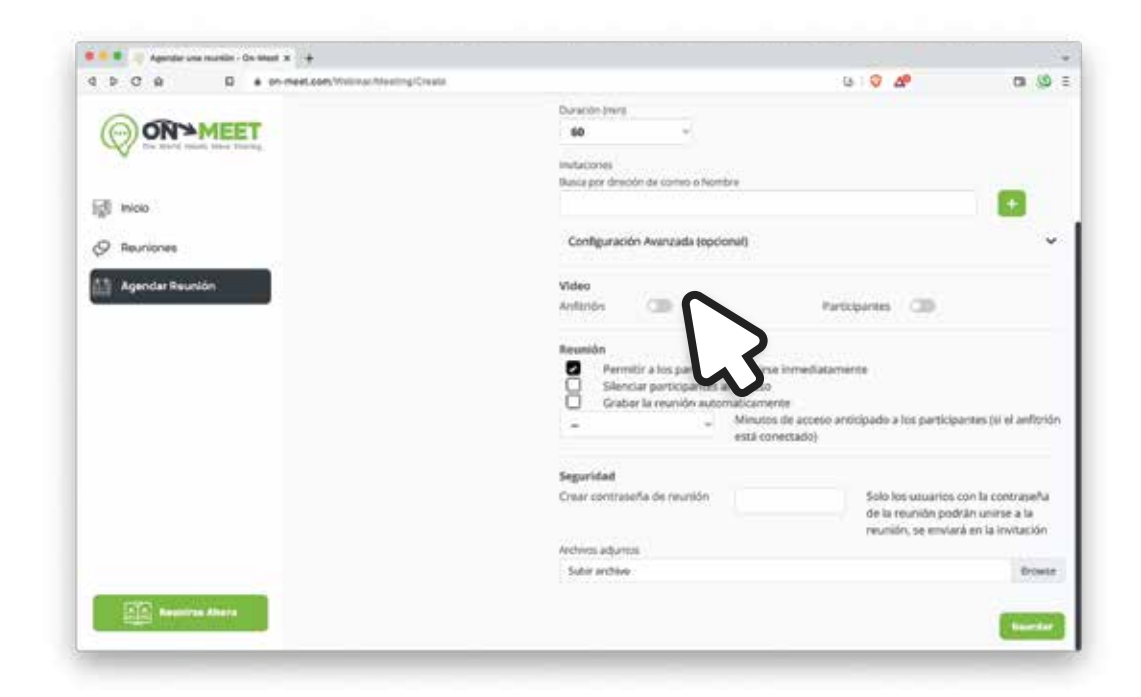

Bajo la sección de Reunión, hay más opciones para configurar

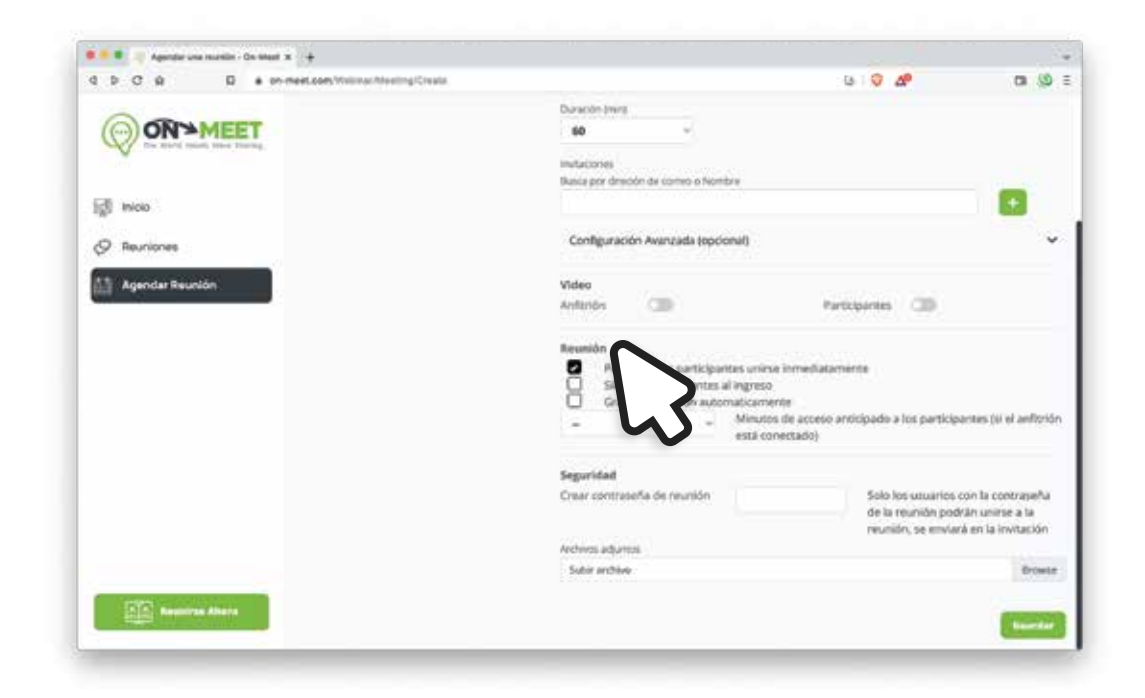

Para activar / desactivar, presiona la caja blanca, la opción esta activada si hay un visto, sino esta desactivada 4

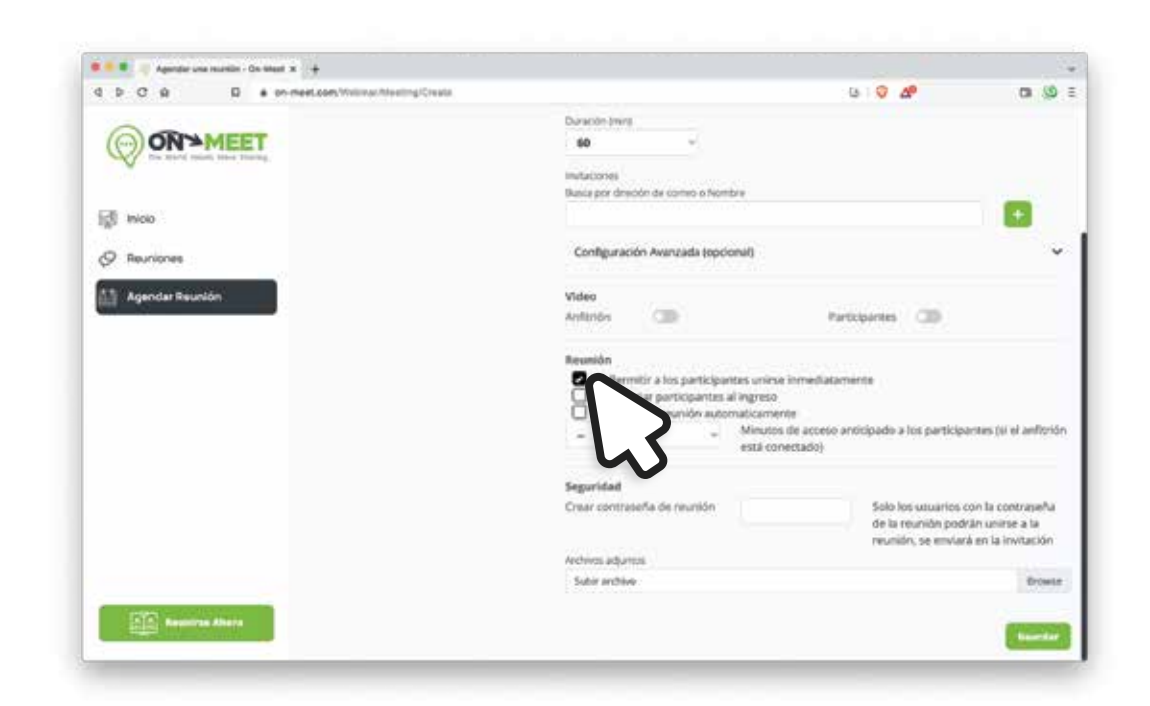

3

5 Puedes poner una contraseña en la sección de **Seguridad**, solo las personas que tengan la contraseña podrán acceder a la reunión

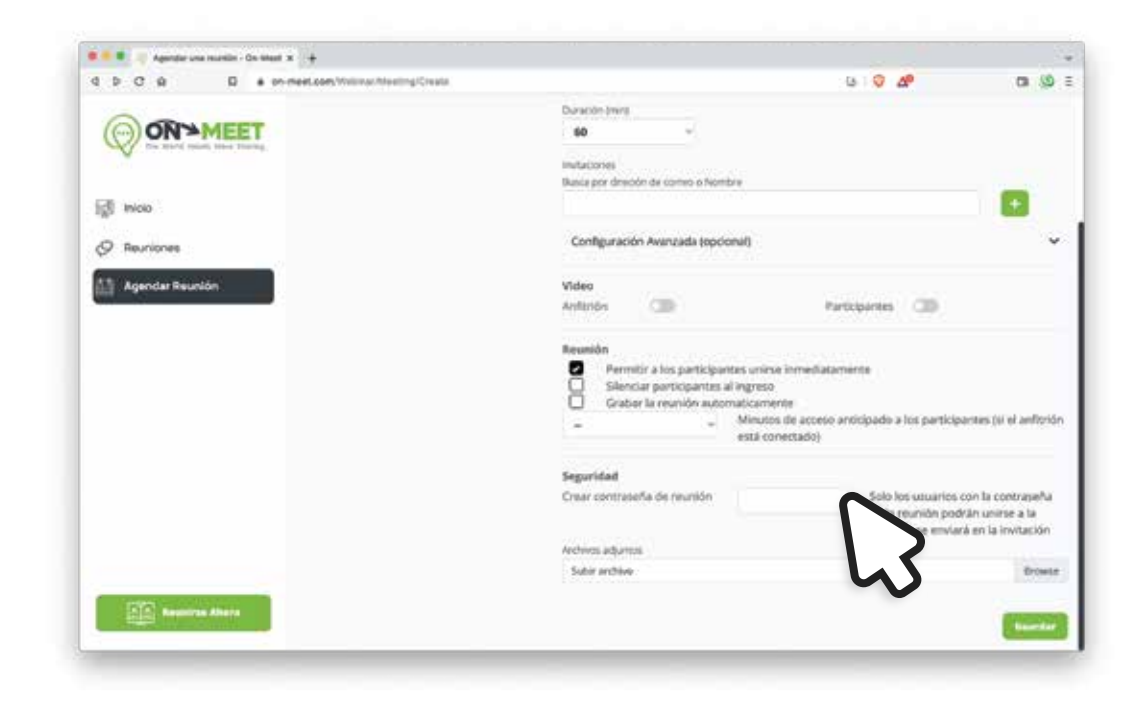

6 Para adjuntar archivos, presiona Browse bajo Archivos Adjuntos

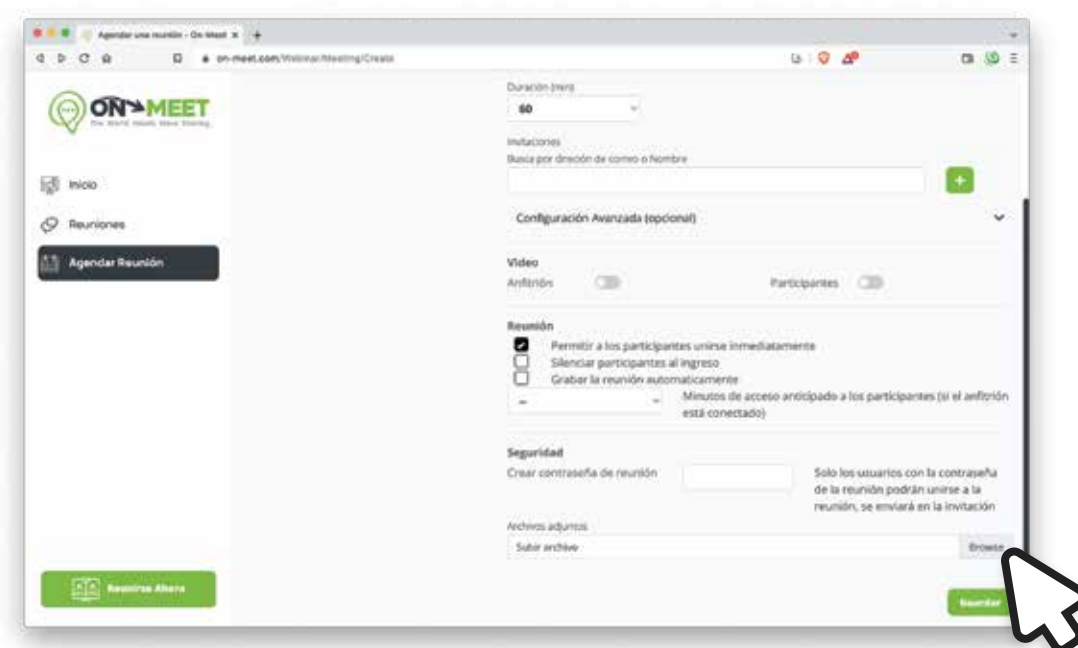

7 Selecciona un archivo de tu computadora y presiona Abrir, el archivo seleccionado aparecerá abajo. Cuando todo esté listo, presiona Guardar para crear la reunión.

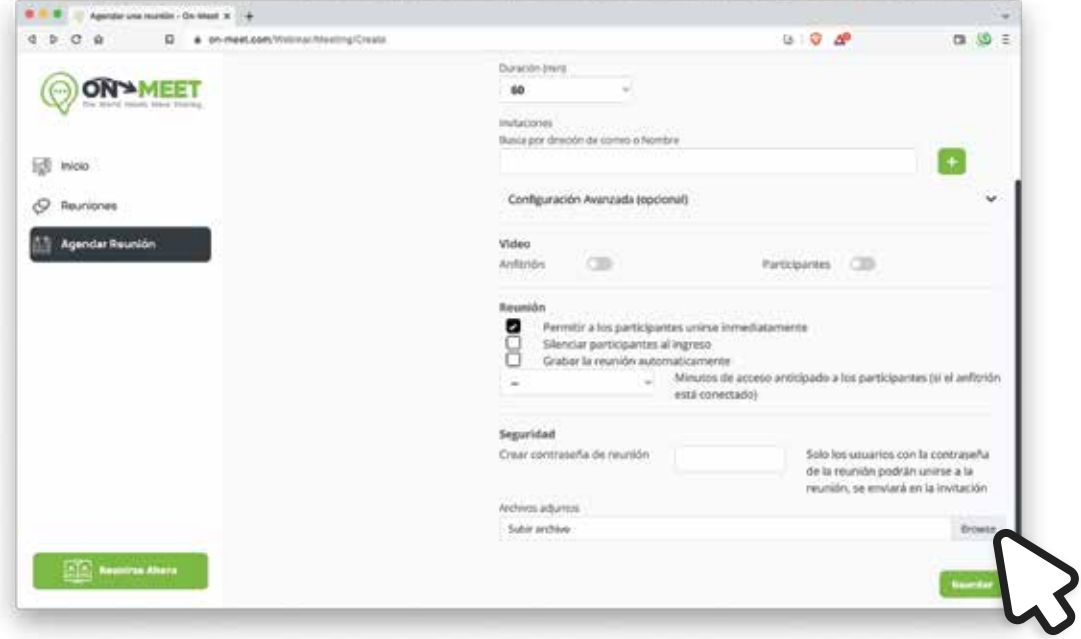